**УДК 004** 

# Защита REST API с помощью Spring Security

Еровлева Регина Викторовна Приамурский государственный университет имени Шолом-Алейхема Студент

Еровлев Павел Андреевич Приамурский государственный университет имени Шолом-Алейхема Студент

## **Аннотация**

В данной статье будут рассмотрены возможности создания запросов REST API и защита их с использованием Spring Security. Работа будет происходить в среде разработки IntelijIdea.

Ключевые слова: Spring Security, Spring, Spring boot

# **Securing REST APIs with Spring Security**

Erovleva Regina Viktorovna Sholom-Aleichem Priamursky State University **Student** 

Erovley Payel Andreevich Sholom-Aleichem Priamursky State University **Student** 

## **Abstract**

This article will explore the possibilities of making REST API requests and securing them using Spring Security. The work will take place in the IntelijIdea development environment.

**Keywords:** Spring Security, Spring, Spring boot

Чтобы начать проект, можно воспользоваться онлайн-сервисом Spring Initializer для настройки проекта. Для проекта будем использовать простую настройку с использованием Spring Data JPA, Spring Web и Spring Security.

Цель статьи - написать Rest API запросы и защитить их с помощью Spring Security.

Д.Г.Залевский. А.А.Шейн.  $C.B.$ Автайкин. С.В.Карташев, С.А.Скороход разработали и описали действия программы, предназначенной для автоматического создания набора классов для представления объектов модели Decode в виде нативных объектов языка Java [1]. Н.Н. Глибовец проанализировала в своей работе особенности агентных технологий и перспективы использования разработки ИХ ДЛЯ сложных

многопользовательских программных систем [2]. В своей работе М.К.Ермаков, С.П.Вартанов рассмотрели вопросы проведения анализа программ интерпретируемых языков программирования [3]. С.В. Мельников провел обзор на работу с отладочным интерфейсом Java и методом модификации функциональности приложения, не изменяющий его бинарные файлы [4]. Так же А.А. Птицын, Н.Л. Подколодный, Д.А.Григорович, С.В. Лаврюшев разработали молекулярно-биологический сервер и на его базе создали ряд информационно-вычислительных систем, для изучения регуляции экспрессии генов с использованием новейших технологий Java [5].

Начнем с модели под названием Idea, имеющей такие свойства, как заголовок, описание и дату, когда она была создана (рис.1).

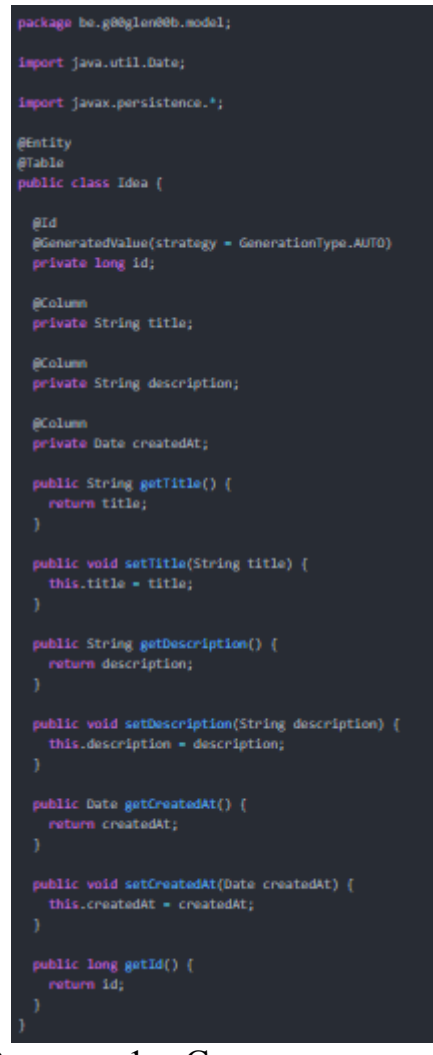

Рисунок 1 – Создание модели

Здесь в модели нет установщика для id свойства. Идентификатор должен быть неизменным, поэтому его следует устанавливать только при создании, а не при изменении объекта. Для создания объекта с идентификатором можно создать конструктор для инициализации этого поля или использовать шаблон.

Следующим шагом является репозиторий, который довольно прост, создадим интерфейс, который расширяется от JpaRepository (рис.2).

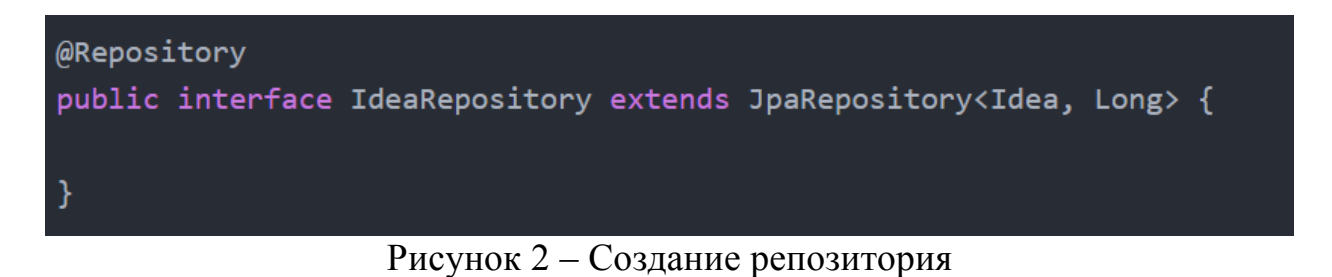

И последнее, но не менее важное: необходимо изменить файл application.properties для автоматического создания таблиц в базе данных в памяти на основе сущностей. Это значительно упрощает разработку, поэтому не нужно создавать новую схему вручную (рис.3).

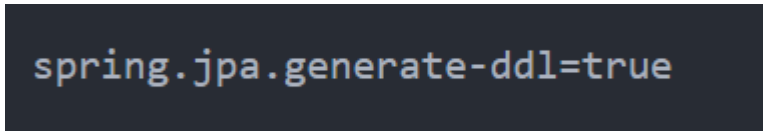

Рисунок 3 – Изменение свойств

Далее пропустим часть создания службы и использования правильных DTO здесь и поместим всю логику в контроллер REST, но правильно было бы расширить это и использовать службы, которые предоставляют некоторые DTO вместо сущностей (рис.4).

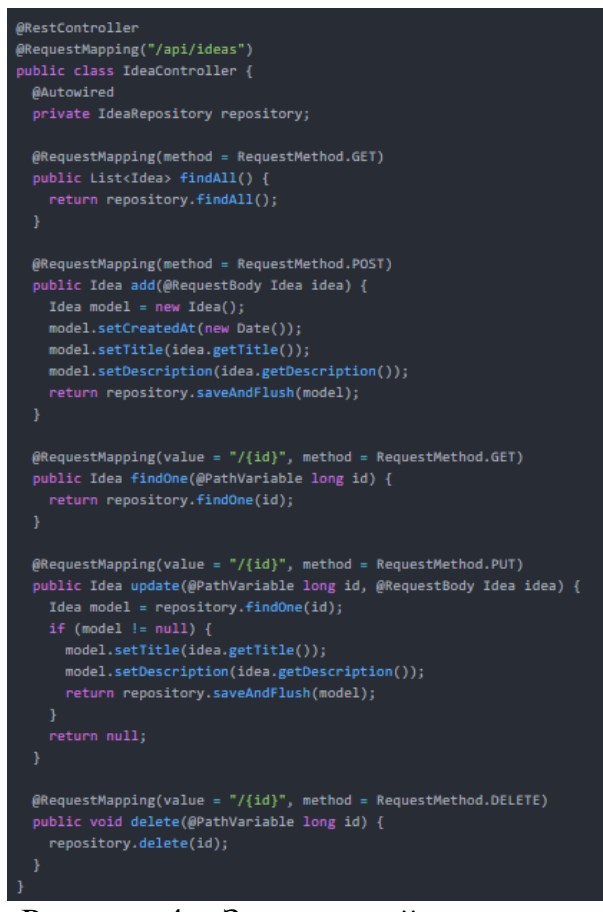

Рисунок 4 - Заполненый контроллер

Здесь не так много обработок ошибок, и на самом деле не рекомендуется помещать все эти данные для входа в контроллер.

C Spring Web MVC довольно легко настроить REST API с помощью @RestController аннотации, которая является сокращением для обычного контроллера « $@$ Controller», но где все возвращенные объекты автоматически отображаются как тело ответа, поэтому можно оставить  $(a)$ ResponseBody аннотацию.

Есть несколько методов для получения всех записей / одной записи, добавления записей обновления ЛЛЯ **НОВЫХ** ИЛИ ЛЛЯ  $\sqrt{2}$ удаления существующих записей.

Собственно, это весь код, который нужен для защиты приложения.  $E$ C $\pi$ запустить приложение перейдете  $\Pi$ <sup>O</sup> само  $\overline{M}$ адресу «http://localhost:8080/api/ideas», будет предложено ввести имя пользователя / пароль. Самое интересное в Spring Boot заключается в том, что для пользователя настроено множество вещей, например, с «spring-securitystarter-security», проект уже настроен с некоторыми мерами безопасности.

Взглянув на справочное руководство, можно увидеть, что уже существует пользователь по умолчанию, созданный с именем пользователя «user» и случайным паролем. Чтобы увидеть пароль, нам нужно изменить некоторые уровни ведения журнала, поэтому сделаем это, отредактировав «application.properties» и добавив следующую строку (рис.5).

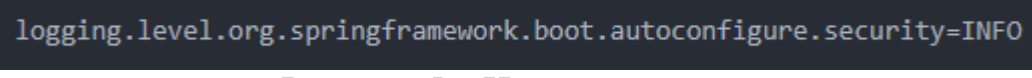

Рисунок 5 – Изменение свойств

Если правильно войти в систему и добавить новую запись с помощью запроса POST, то увидим, что она работает нормально (рис.6).

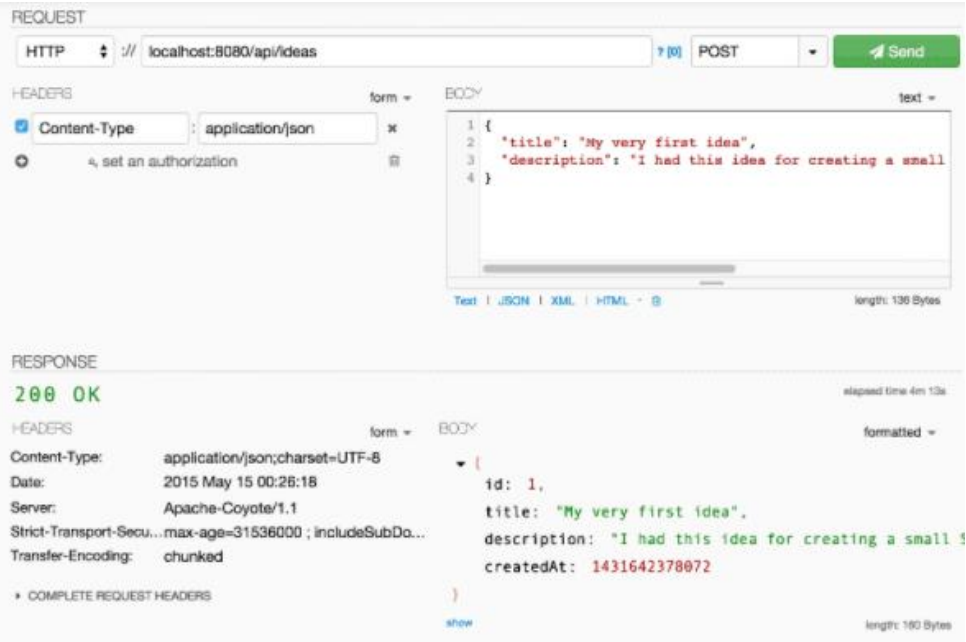

Рисунок 6 – Ответ запроса

Настройки по умолчанию работают. Это, безусловно, лучше, чем возиться со Spring Security, пока, наконец, не получите работающий базовый пример, теперь есть базовый пример, и нужно немного его настроить.

Прежде всего, необходимо установить пароль по умолчанию на пароль вместо UUID, который генерируется каждый раз (рис.7).

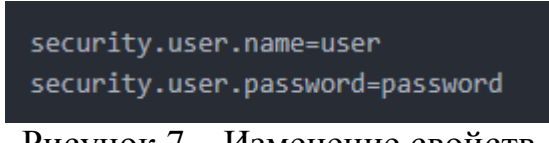

Рисунок 7 – Изменение свойств

Можно перезапустить приложение сейчас и попробовать его, теперь можно войти в систему, используя только комбинацию пользователь / пароль.

Следующая часть немного сложнее. Вместо защиты всех действий попробуем сохранить запросы GET для всех, в то время как добавление, обновление или удаление записей должно быть разрешено только для пользователя, который вошел в систему.

Для этого нужно написать новый класс, который расширяется от WebSecurityConfigurerAdapter. 3атем можно переопределить Постулат. 2021. №8 ISSN 2414-4487

ż

«configure(HttpSecurityhttp)» метод, позволяя работать со сборщиком для настройки безопасности для каждого пути (рис.8).

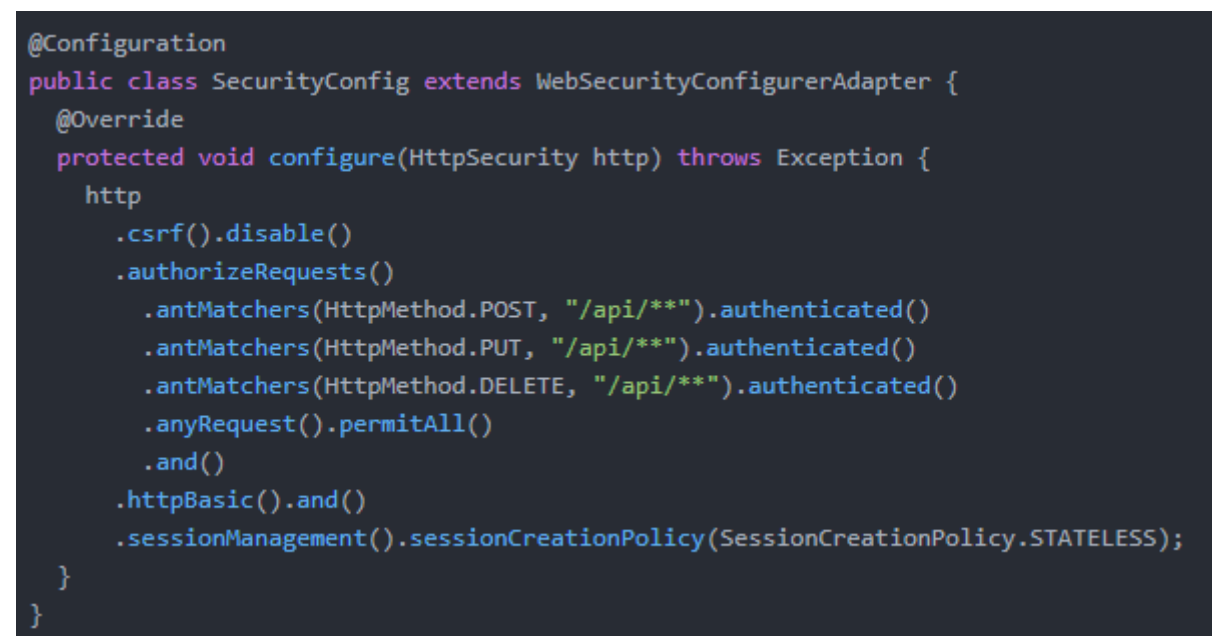

Рисунок 8 – Создание класса

Настраиваем все запросы POST/PUT/DELETE для всего, что находится ниже «/api/\*\*», чтобы они были разрешены только для людей, которые прошли проверку подлинности. Все остальные запросы разрешены всем.

Запускаем приложение и попробуем отправить POST-запрос(рис.9).

### Постулат. 2021. №8 ISSN 2414-4487

ż

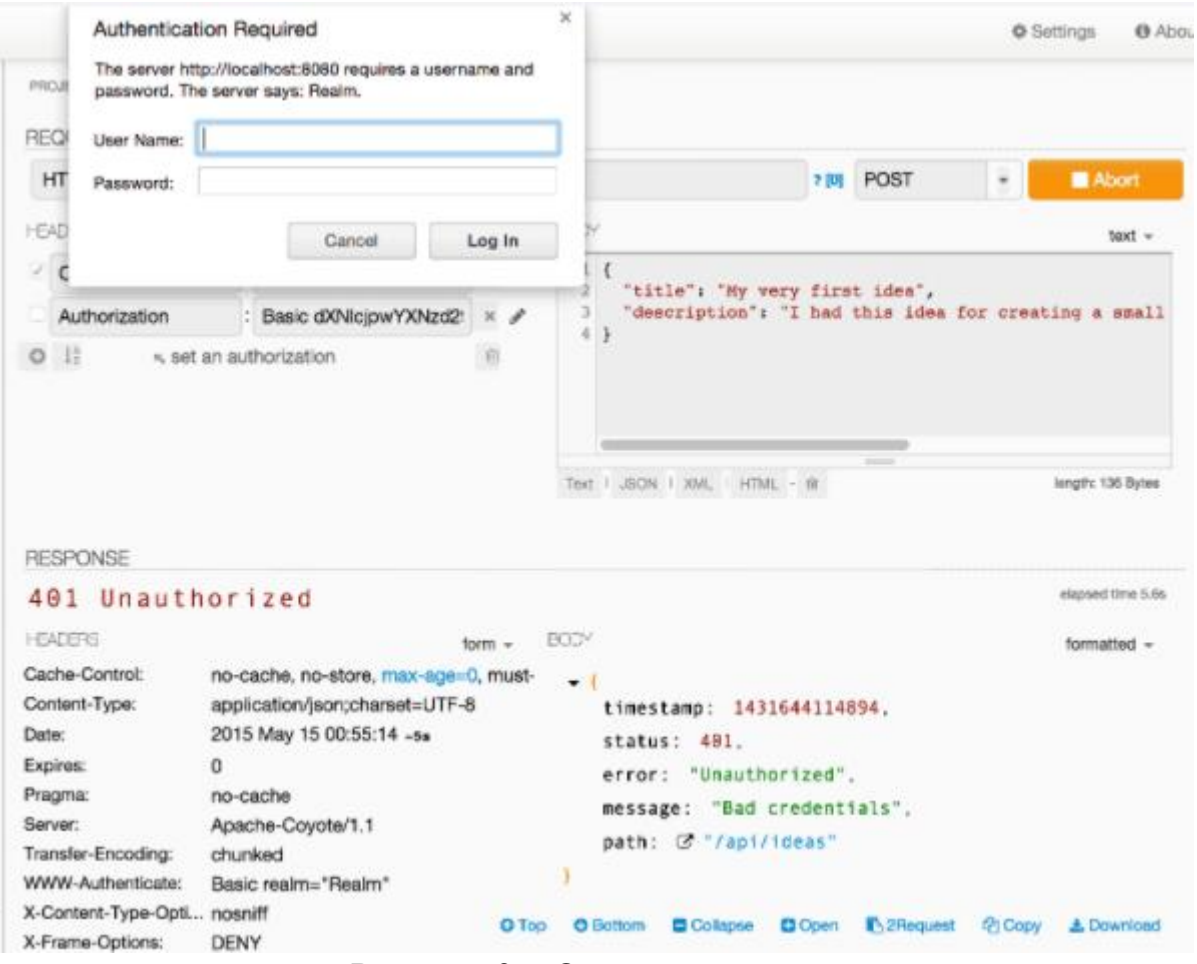

Рисунок 9 – Отправка запроса

Это должно дать еще одно окно авторизации, потому что добавление разрешено только для аутентифицированных пользователей.

В данной статье был рассмотрен пример создания REST API запросов и защита их с использованием Spring Security.

#### **Библиографический список**

- 1. Шейн А.А., Залевский Д.Г., Автайкин С.В., Карташев С.В., Скороход С.А. Генератор исходного кода на языке java по описанию бортовых компонентов decode (decode java generator 0.2) // Вестник волжского университета им. в.н. татищева. 2019. №3. С. 26-32.
- 2. Глибовец Н.Н. Использование jade (java agent development environment) для разработки компьютерных систем поддержки дистанционного обучения агентного типа // Заметки по информатике и математике. 2019. №10. С. 15-20.
- 3. Ермаков М.К., Вартанов С.П. Подход к проведению динамического анализа java-программ методом модификации виртуальной машины java // Научные труды Винницкого национального технологического университета. 2018. №6. С. 10-17.
- 4. Мельников С.В. Обзор и применение отладочного интерфейса java (jdi)

для обратимой модификации программных продуктов // Современные проблемы науки и образования. 2018. №8. С. 8-19.

5. Птицын А.А., Подколодный Н.Л., Григорович Д.А., Лаврюшев С.В. Создание молекулярно-биологического сервера www c использованием новейших технологий java // Заметки по информатике и математике. 2020. №1. С. 11-20.